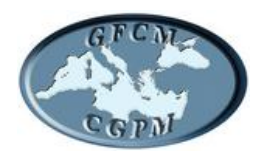

# GENERAL FISHERIES COMMISSION FOR THE MEDITERRANEAN

COMMISSION GÉNÉRALE DES PÊCHES POUR LA MÉDITERRANÉE

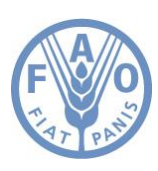

# **COMMITTEE ON AQUACULTURE (CAQ)**

**Eighth session**

**Paris, France 13-15 March 2013**

**SIPAM Quick Start Guide for National Coordinators (updated)**

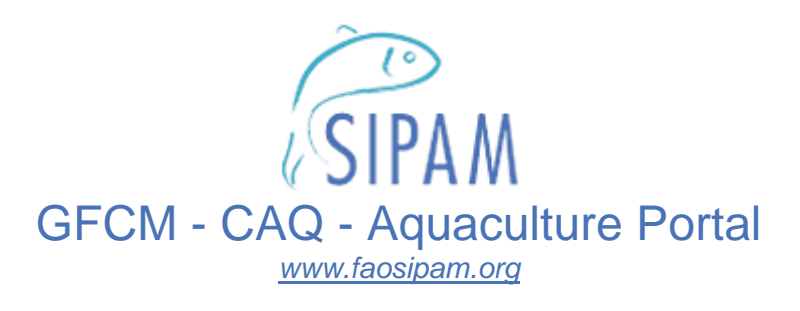

# **Quick Start Guide** FOR NATIONAL COORDINATORS

# **1 - Capture Based Production**

**2 - Production Statistics**

# **3 - Production Centres**

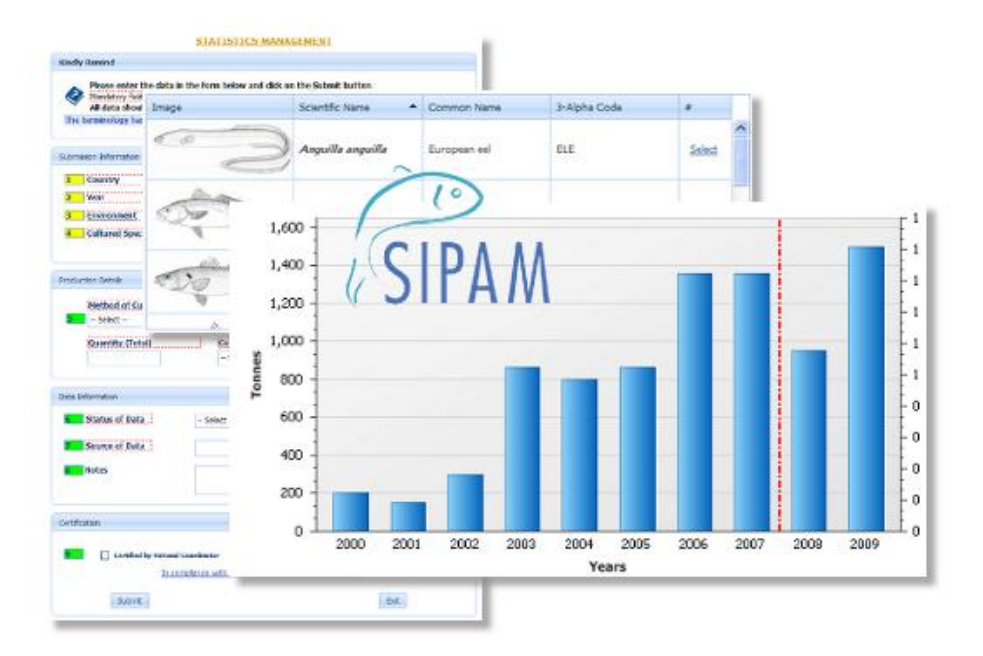

**Draft version - March 2013**

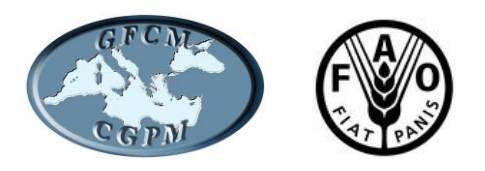

#### **PREPARATION OF THIS DOCUMENT**

This document has been prepared by the GFCM Secretariat in the framework of SIPAM, the official aquaculture web-portal of the General Fisheries Commission for the Mediterranean (GFCM).

### **ABSTRACT**

The "*SIPAM Quick start guide for National Coordinators*" has been conceived to help National Coordinators (NCs) to submit Capture Based Production, Production Statistics and Production Centres data through the SIPAM system in compliance with the recommendation GFCM/35/2011/6.

> *For further information on SIPAM Quick Start Guide for National Coordinators please contact: GFCM Secretariat [\(GFCM-Secretariat@fao.org\)](mailto:GFCM-Secretariat@fao.org)*

© FAO 2013

## **TABLE OF CONTENTS**

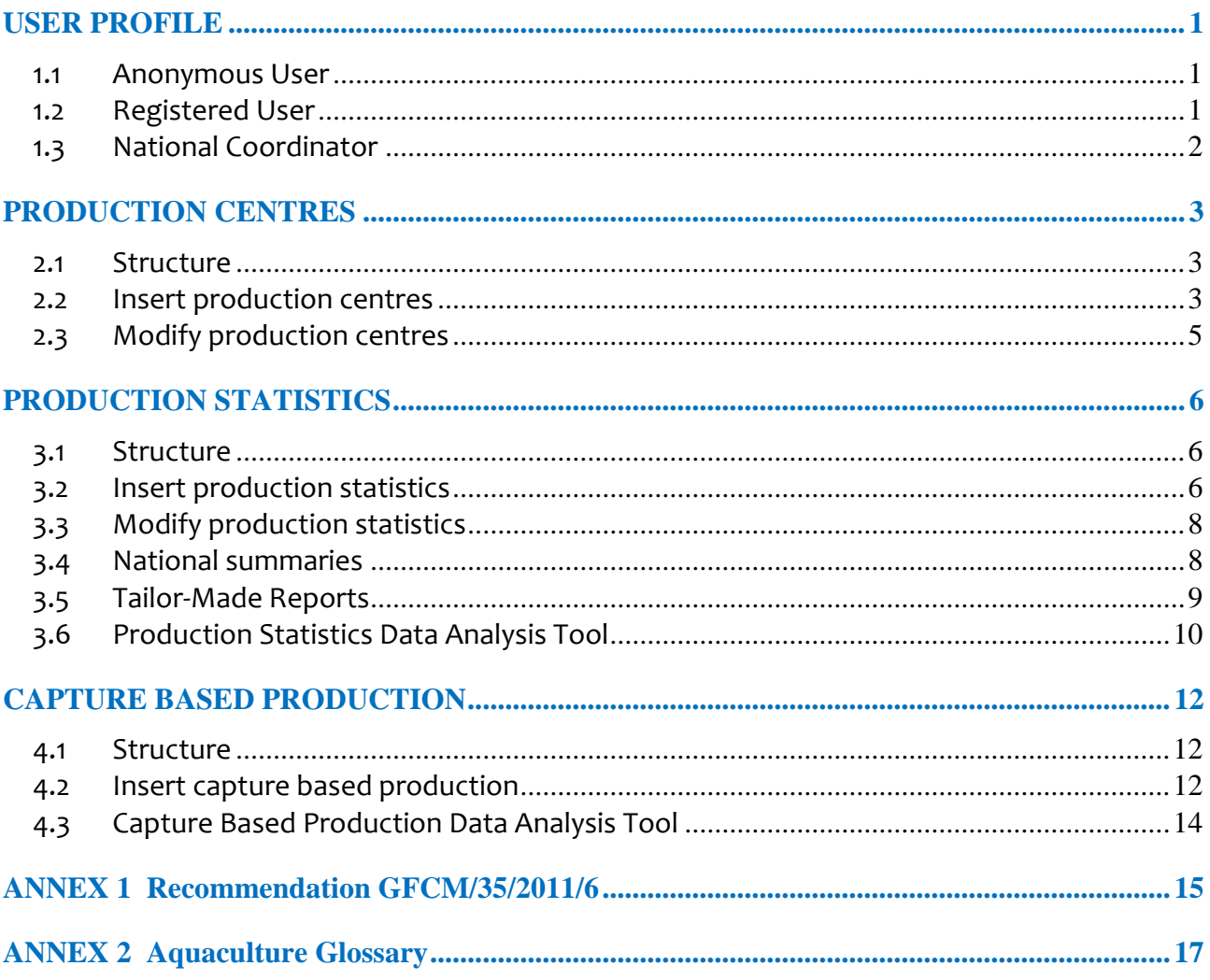

# <span id="page-4-0"></span>**USER PROFILE**

# <span id="page-4-1"></span>**1.1 Anonymous User**

Once the user gets into the SIPAM website he/she starts surfing as Anonymous User: he/she may access the home page and consult all the information stored on it (News, Events, Publications), but with limited access to the SIPAM Databases (Warehouse section).

# <span id="page-4-2"></span>**1.2 Registered User**

To register as a SIPAM user, one has to click on the *Register* button placed on the left of the menu column and fill in all the required information (*Sign up for your new account*).

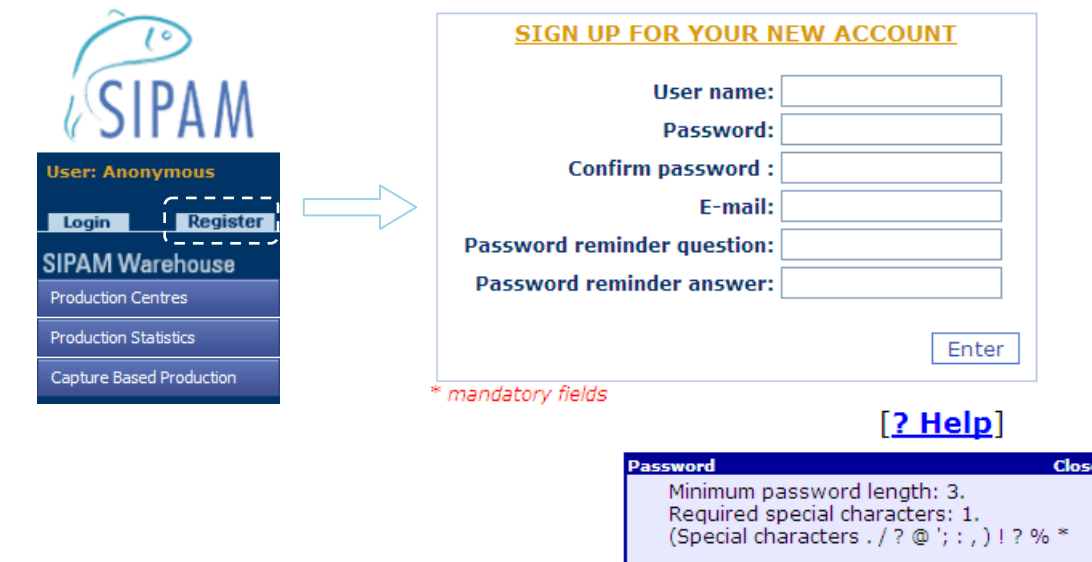

Once the user has compiled the form, he/she will receive an email (sent by [Admin@Sipam.org\)](mailto:Admin@Sipam.org) which contains a web-link to be used to complete the activation procedure.

By clicking on the web-link, the user will be redirected to the *UserID Activation* panel where he/she has to 1) specify the required information, 2) accept the rules provided by the Privacy Policy of the System (by checking on the *I agree* box), 3) click on *Active Sipam userid* button.

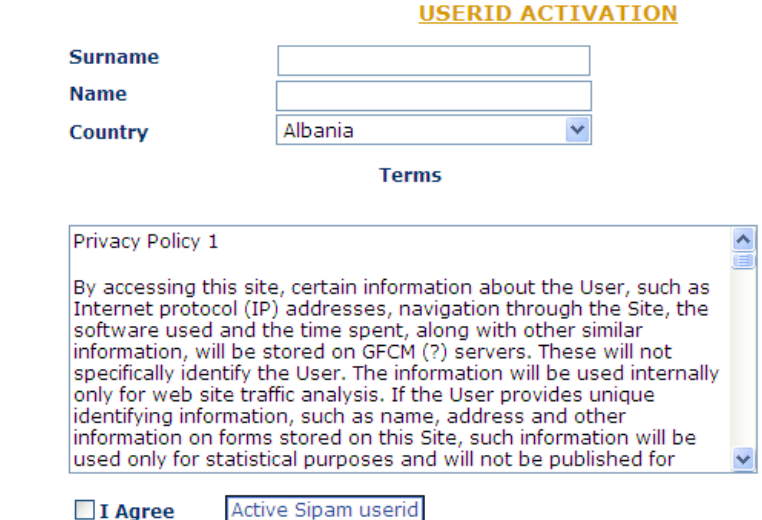

When the activation procedure is completed, the user will be in the condition to access into the system.

The registered user may then access the SIPAM Warehouse section by utilising his/her *User Name* and *Passord* (to be typyed into the *Login* panel).

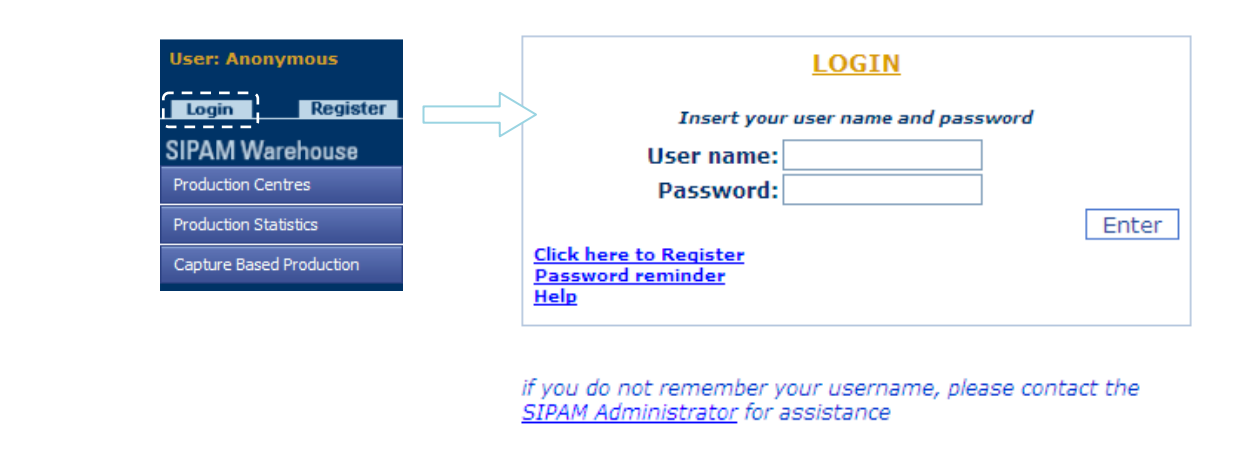

# <span id="page-5-0"></span>**1.3 National Coordinator**

Upon registration, the National Coordinator is granted user rights by the GFCM Secretariat, thus being allowed to submit data in compliance with *recommendation GFCM/35/2011/6 on reporting of Aquaculture Data and Information*.

# <span id="page-6-0"></span>**PRODUCTION CENTRES**

# <span id="page-6-1"></span>**2.1 Structure**

Capture Based Production

The SIPAM *Production Centres* section is composed of two modules: 1) Insert Production Centres, 2) Modify Production Centres.

# <span id="page-6-2"></span>**2.2 Insert Production Centres**

By clicking on *Insert Production Centres*, the user will access the data-entry form composed by five sub-sections: Submission Information, Cultured Species, Total Volume (m3) - Culture facilities, Destination of Product (Percentage), Source of Information.

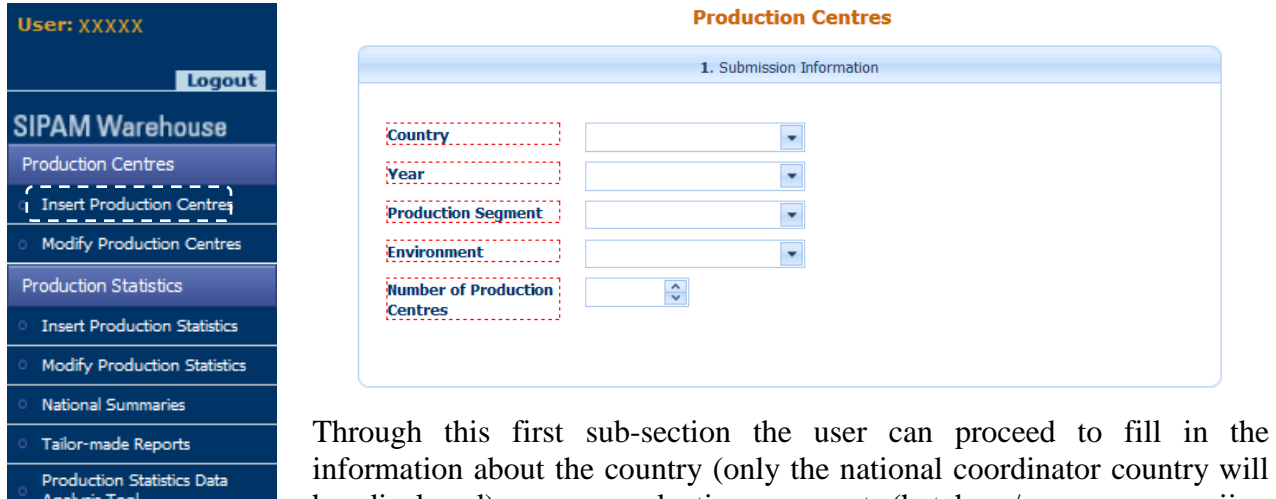

information about the country (only the national coordinator country will be displayed), year, production segment (hatchery/nursery, ongroiing farms), environment (marine water, fresh water, brackish water) and number of production centres.

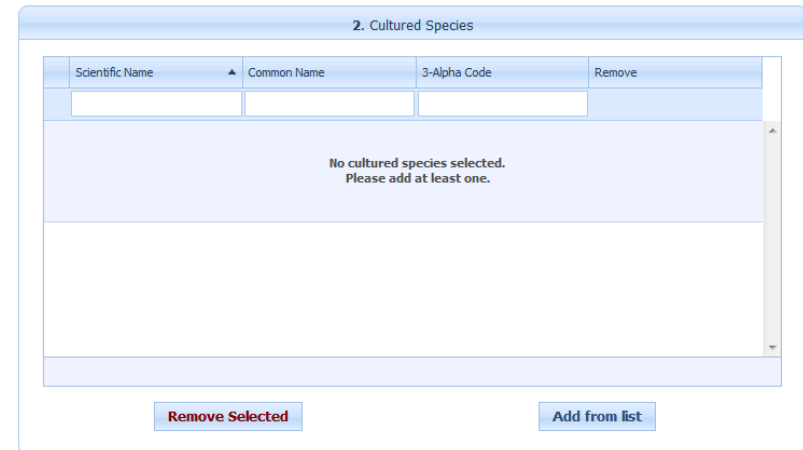

The second sub-section is designed to facilate the selection of the cultured species. NC may opt to use the auto-filter features by start typing text into one of the three avalaible boxes: scientific name, common name, 3 alpha code. By clicking on the *Add from the list* bottom the selected species will be recorded.

Proceeding with the data entry, NC can fill in information on the volume  $(m<sup>3</sup>)$  of: bottom culture, cage, dam/reservoir/barrage, enclosure and pen, fish and rice culture, hatchery, lagoon, pond, raceway and tank, suspension culture.

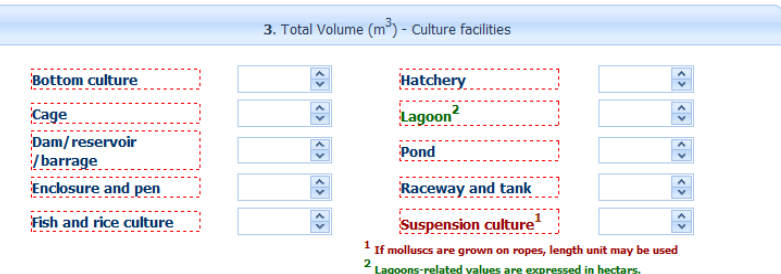

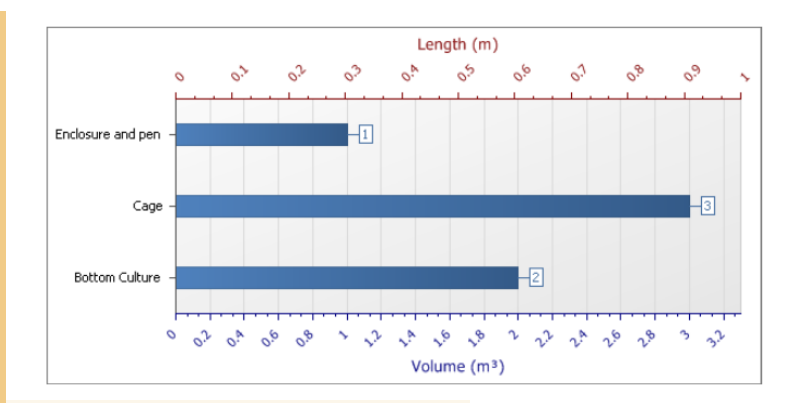

5. Source of Information

As soon as the information on the volume  $(m<sup>3</sup>)$  are filled in, the dynamic chart will be populated automatically and in real time.

Through the fourth section, user can insert information on the destination of product (percentage) of: ongrowing, consumption, restocking, ornamental. The dynamic chart will be populated automatically and in real time.

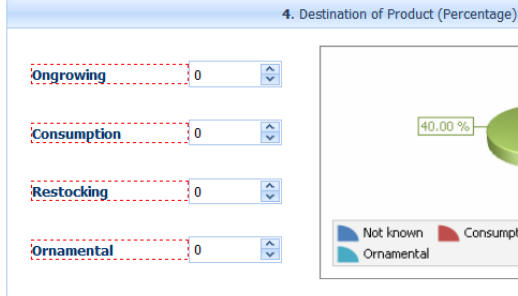

The last sub-section is meant to be used for the submission of the source of information.

Consumption Ongrowing Restocking

 $-30.00%$ 

 $10.00\%$  $\sqrt{20.00\%}$ 

Submit Delete Exit

Once all the required information (enclosed in red boxes) has been filled in, the user will get to the confirmation page by clicking on the *Submit* button.

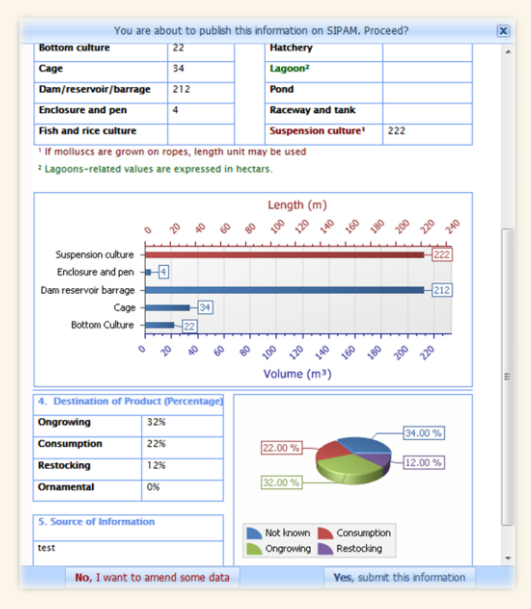

By clicking on the right-down button "*Yes, submit this form*", the user will confirm the submission of the information into SIPAM thus receiving confirmation by email.

40.00%

Not known

Ornamental

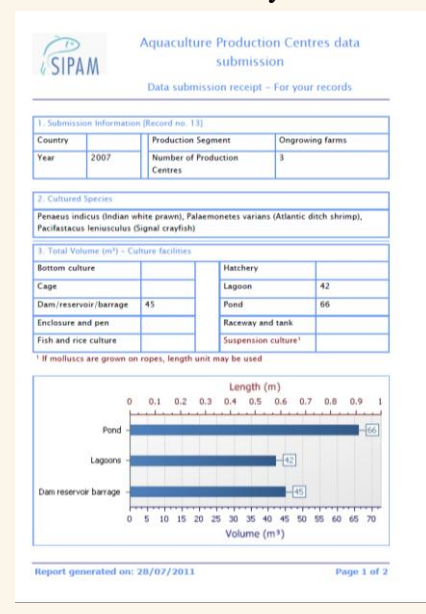

The "No, I want to amend some data" button will allow the user to modify the information just filled in.

# <span id="page-8-0"></span>**2.3 Modify Production Centres**

National Coordinators (NCs) can apply amendments to the submitted data by clicking on *Modify Production Centres* button. The content of the table can be easily filtered by utilizing the header of each column. An export facility to excel of the search results is also granted.

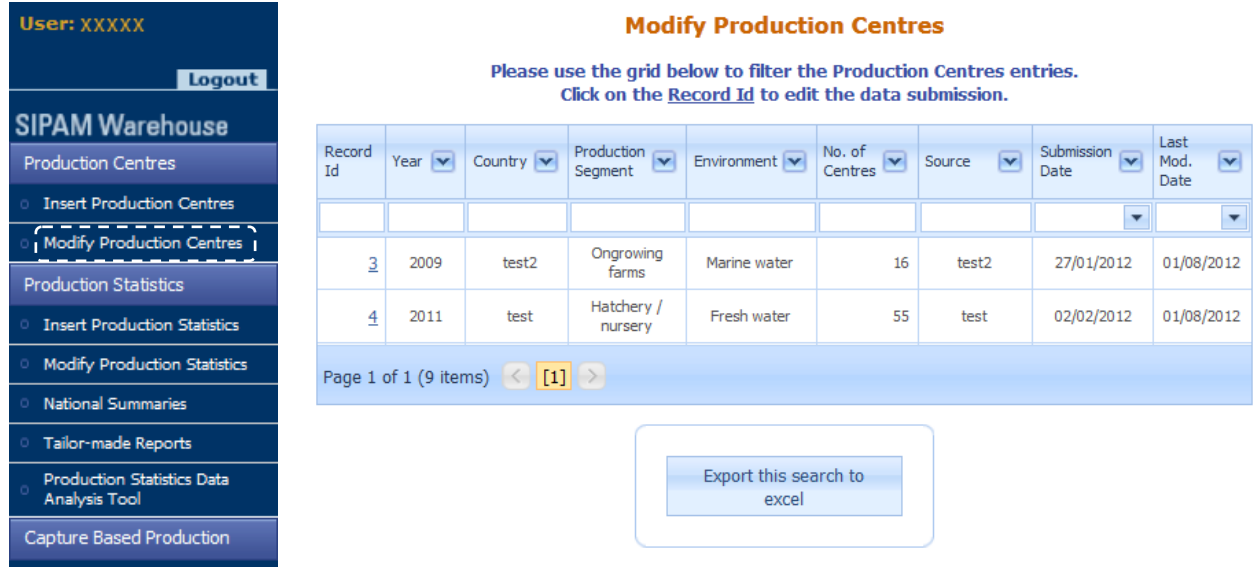

NCs can open each Production Centres entry by clicking on the Record Id (first column).

# <span id="page-9-0"></span>**PRODUCTION STATISTICS**

# <span id="page-9-1"></span>**3.1 Structure**

The SIPAM *Production Statistics* section is composed of five modules: 1) Insert Production Statistics, 2) Modify Production Statistics, 3) National summaries, 4) Tailor-Made Reports, 5) Production Statistics Data Analysis Tool.

# <span id="page-9-2"></span>**3.2 Insert Production Statistics**

By clicking on *Insert Production Statistics*, the user will access the *Statistics Management* form for data-entry purposes which is composed by four sub-sections: Submission Information, Production Details, Data Information, Certification.

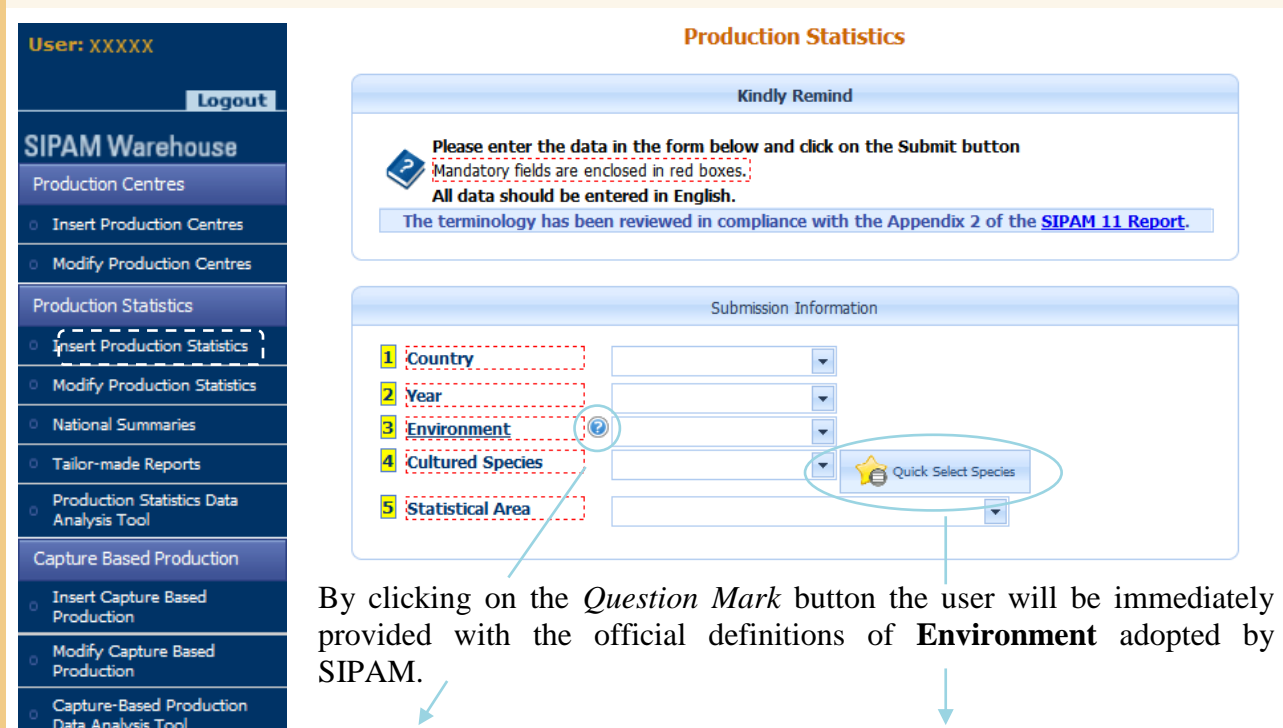

#### Environment

The terms actually in use into the SIPAM system are Freshwater, Brackishwater<br>Marine water and Other. Many participants considered that two categories like<br>Freshwater and Saltwater (Brackish + Marine) could be enough to cl

#### **Freshwater Culture**

**Freshwater Culture:**<br>By freshwater culture is understood the culture of aquatic organisms where<br>the end product is raised in freshwater, such as ponds, reservoirs, rivers, lakes,<br>canals etc., in which the salinity does no of the life cycle of these aquatic organisms may be spent in brackish or marine waters.

#### **Brackishwater**

**Enackishwater**<br> **Enackishwater culture is understood the cultivation of aquatic<br>
organisms where the end product is raised in waters of fluctuating salinity in a<br>
angle between 0.5% and full strength seawater. Culture wil** 

#### Mariculture

By mariculture is understood that the cultivation of the end product takes place in seawater, such as fjords, inshore and open waters and inland seas where salinity is generally high and is not subject to significant daily or seasona variations. Earlier stages in the life cycle of these aquatic organisms may be spent in brackishwater or freshwater.

The *Quick Select Species* button allows the user to access to the **Common Species Shorcuts** which may help in selecting the species itself. A sort facility is provided by clicking on the top of each column: Scientific Name, Common Name and 3-Alpha Code.

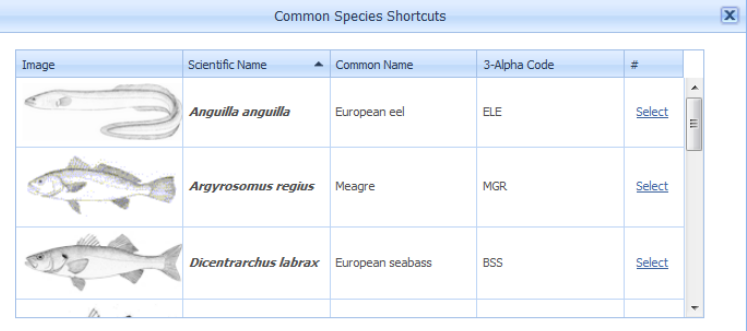

#### SIPAM - GFCM-CAQ Aquaculture Portal

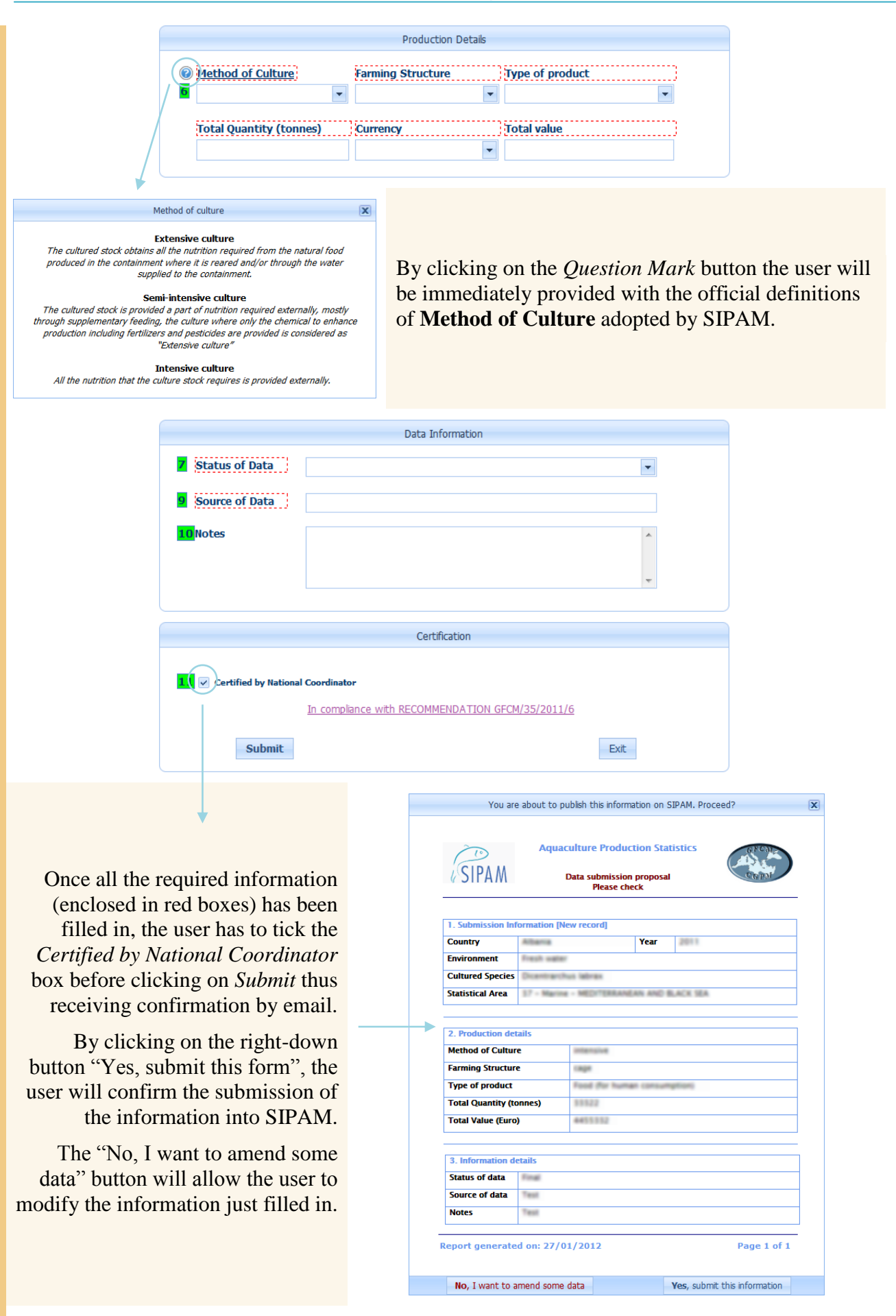

Once the certification process has been finalised, the record is made available for consultation (by register users only) and modification if necessary (by National Coordinators).

# <span id="page-11-0"></span>**3.3 Modify Production Statistics**

National Coordinators (NCs) can apply amendments to the submitted data by clicking on *Modify Production Statistics* button. The content of the table can be easily filtered by utilizing the header of each column. An export facility of the search results is also granted.

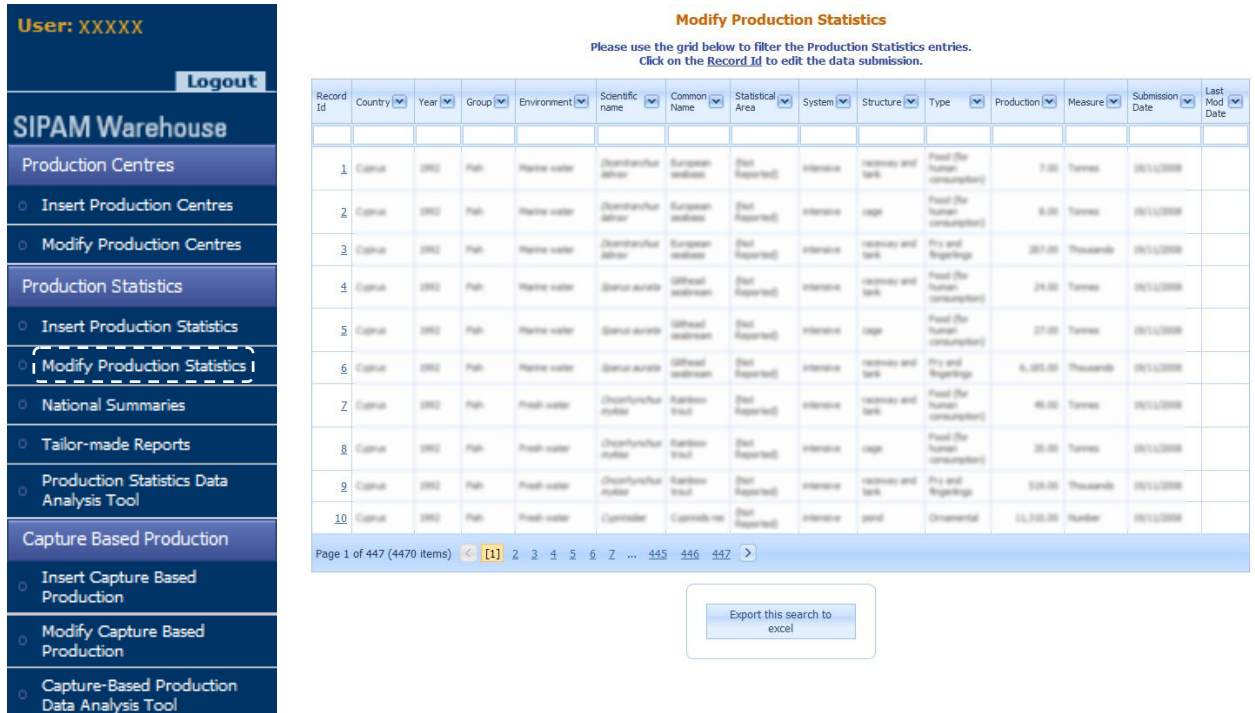

NCs can open each Production Statistic entry by clicking on the Record Id (first column).

# <span id="page-11-1"></span>**3.4 National Summaries**

Registed users can run a summary of National data within an 10-year time span by selecting the starting year from the related scroll-down menu.

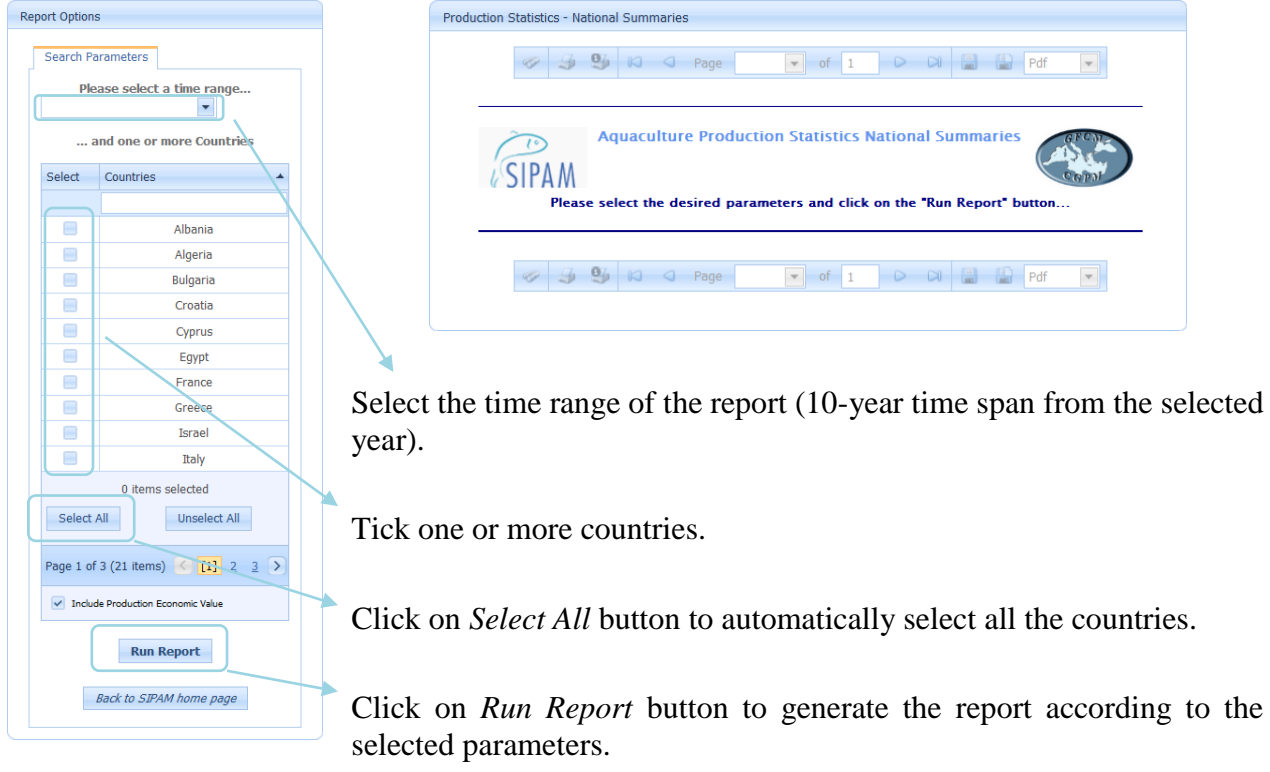

Once the report is launched, the system will generate the **SIPAM National Summaries**. Users can easily naviate through the report by using the Document Map feature available on the left of the window.

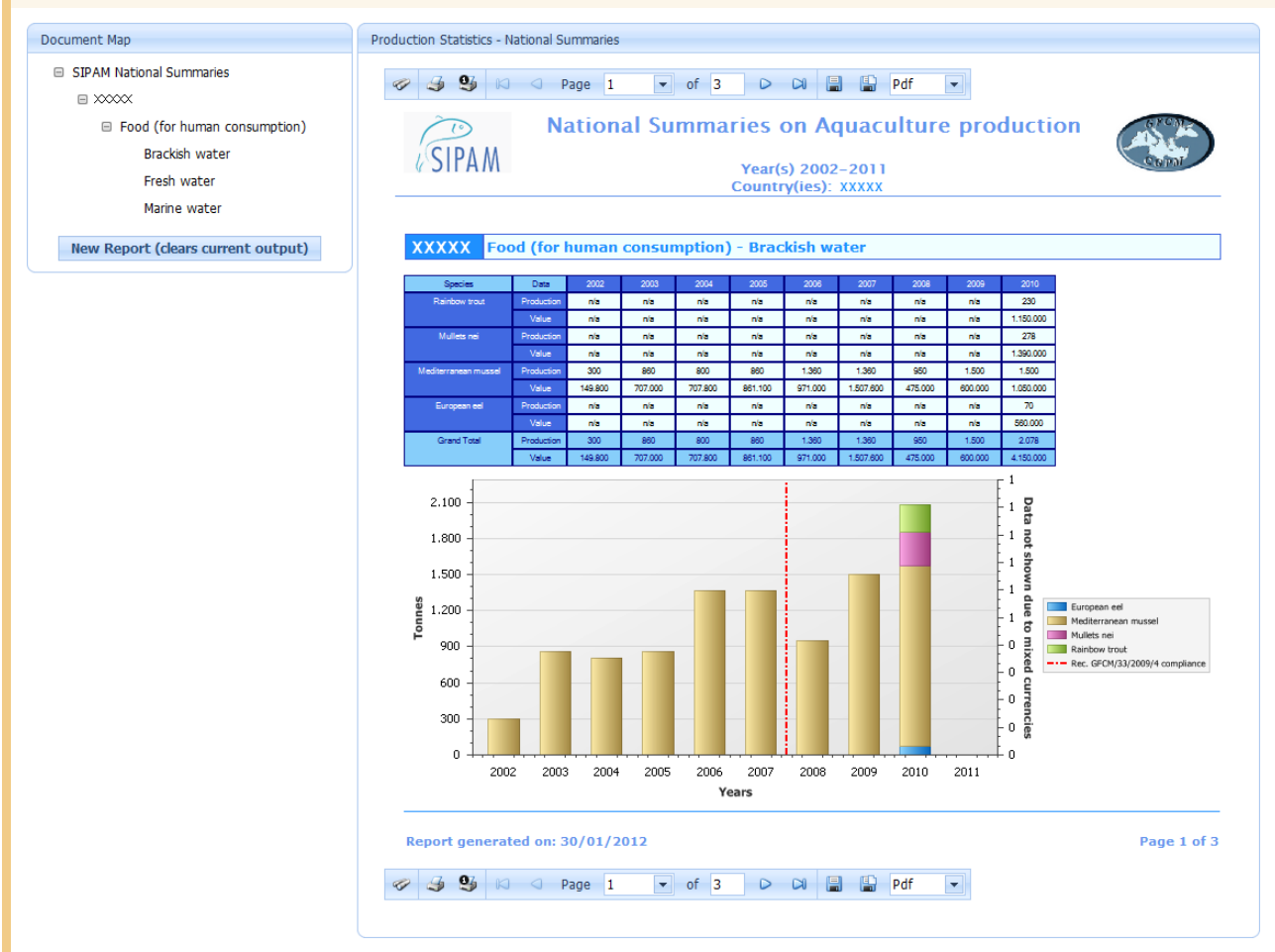

The toolbar placed either at the top or at the bottom of the report provides the users with both nativation and export (Pdf, Xls. Xlsx, Rtf, Mht, Html, Text, Csv, Image) facilities.

# <span id="page-12-0"></span>**3.5 Tailor-Made Reports**

Registed users can create its own report of National data by selecting five different parameters: Countries, Environment, Species, Type of Product, Method of Culture.

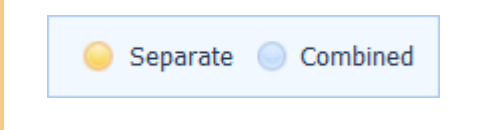

The Combined option will allow to generate the report by aggregating the selected parameters (countries and/or environment) as a single entity: information of the country/ environment will not be displayed.

Information concerning the Species as well as the Type of Product will be shown separate.

Data about the Method of Culture data will be displayed combined. Once one or more Method of Culture are selected, the Structure of Culture box will be populated accordinlgy.

Check the box to include the Economic Value of the production in the Report

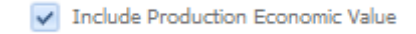

**Run Report** 

Click on *Run Report* button to generate the report according to the selected parameters

# <span id="page-13-0"></span>**3.6 Production Statistics Data Analysis Tool**

By clicking on "Production Statistics Data Analysis Tool" button, registered user will access to a poweful tool which allow to visualize in a compact layout large amount of data.

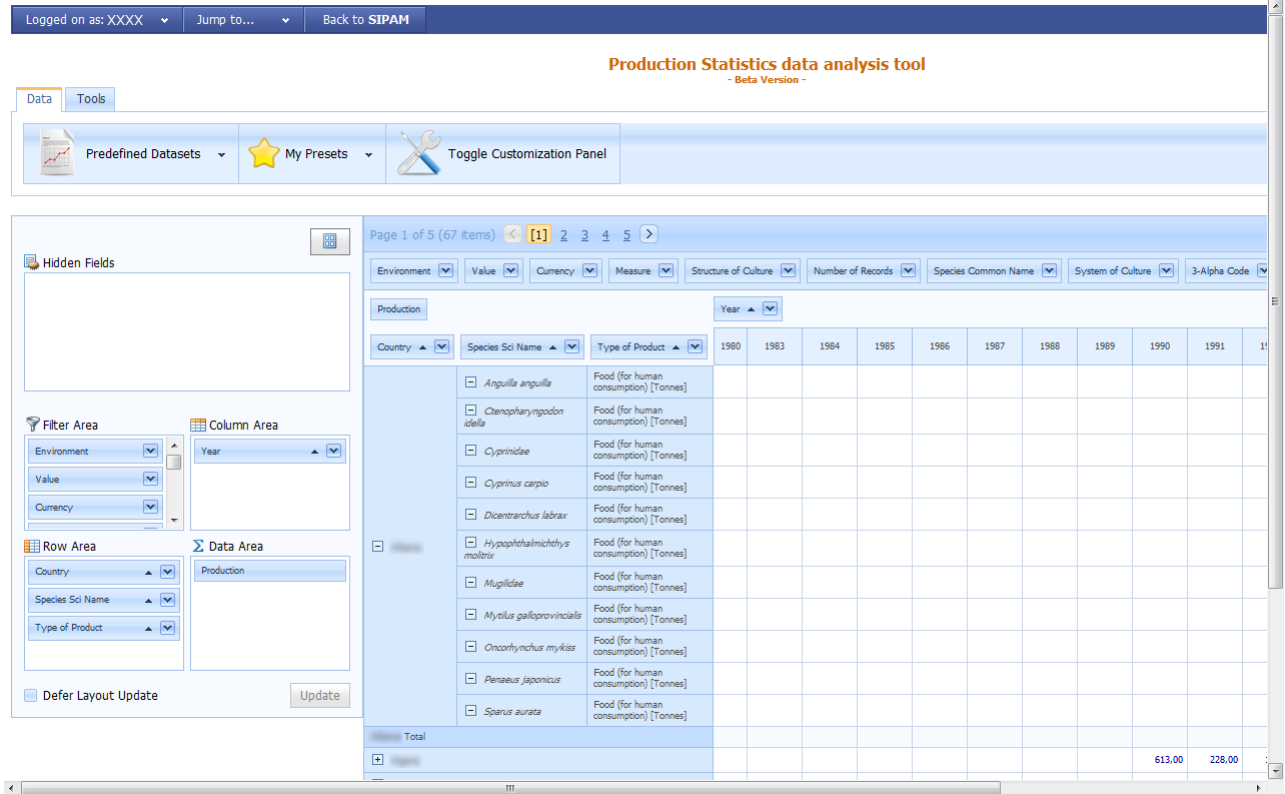

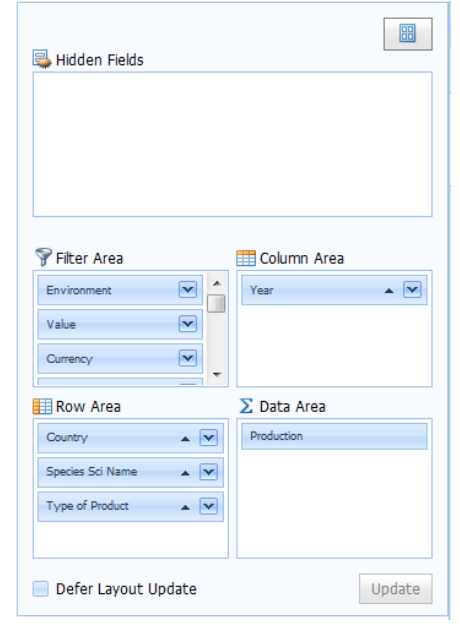

Through the panel on the left, user can flexible manipulate the data in real time by filtering all the variables of both header columns and rows.

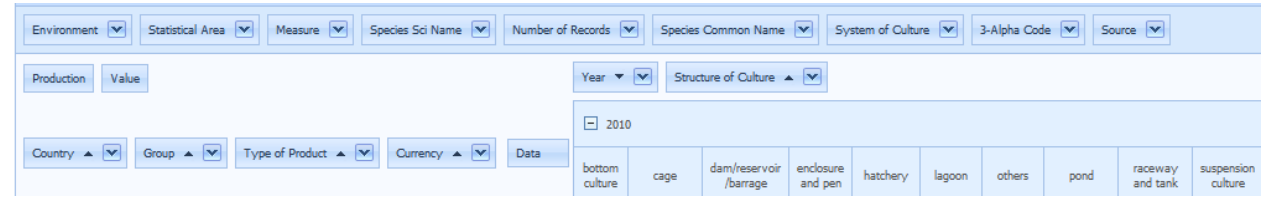

Arbitrarily aggregate/nest dimensions: user can "manipulate" the data by filtering the information by Filter area, Data area, Row area and Column area.

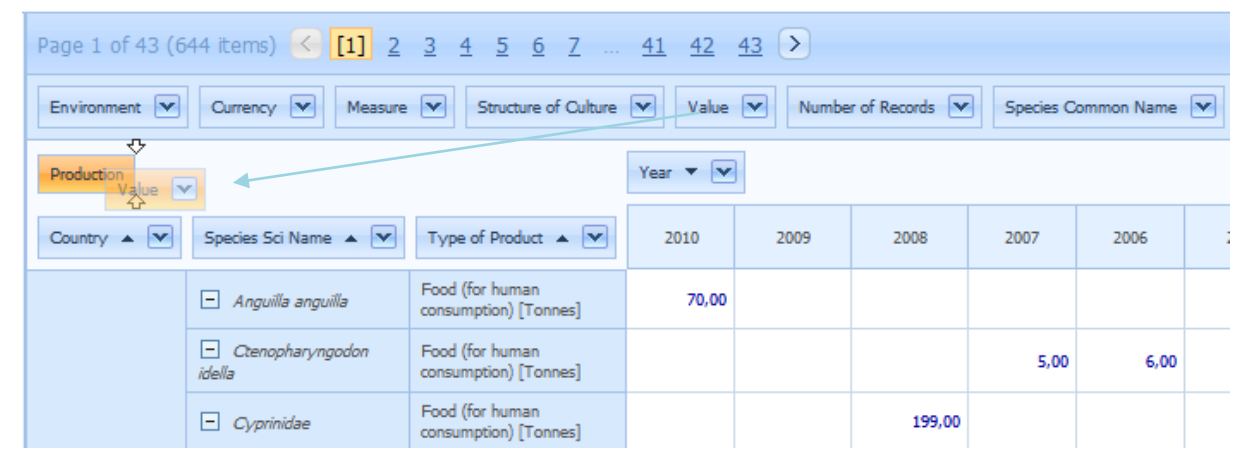

Thanks to this tool, the user with an intuitive drag & drop facility can contruct in real time a table to visualize the information according his needs.

# <span id="page-15-0"></span>**CAPTURE BASED PRODUCTION**

# <span id="page-15-1"></span>**4.1 Structure**

**SI** 

Production

Capture-Based Production Data Analysis Tool

The SIPAM *Capture Based Production* section is composed of five modules: 1) Insert Capture Based Production, 2) Modify Capture Based Production, 3) Capture Based Production Data Analysis Tool.

# <span id="page-15-2"></span>**4.2 Insert capture based production**

By clicking on *Insert Capture Based Production*, the user will access the *Statistics Management* form for data-entry purposes which is composed by four sub-sections: Submission Information, Production Details, Data Information, Certification.

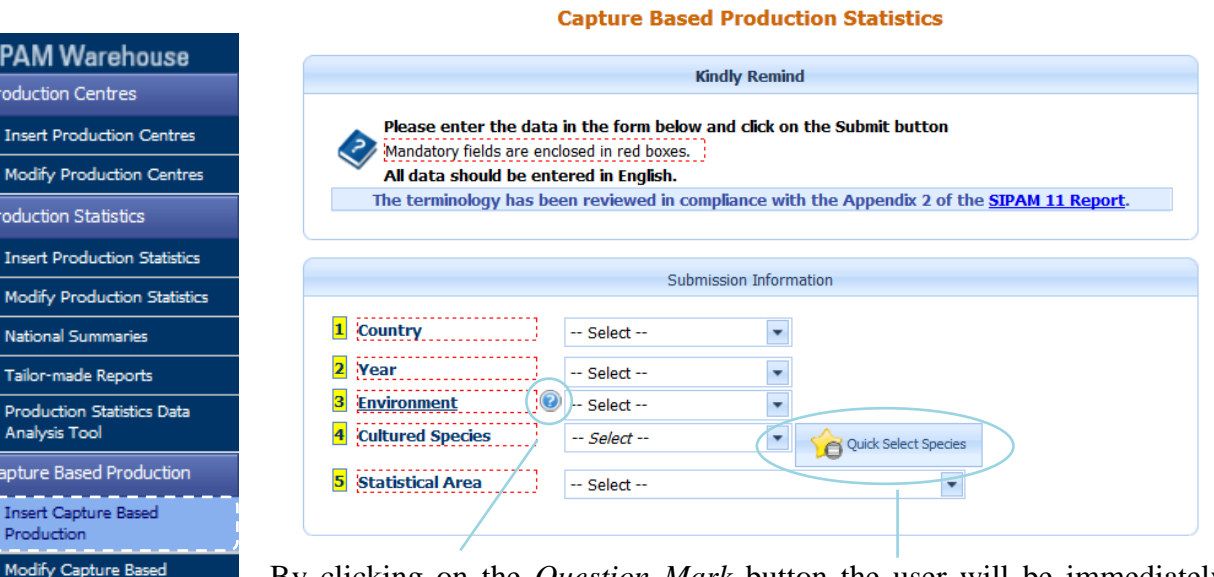

By clicking on the *Question Mark* button the user will be immediately provided with the official definitions of **Environment** adopted by SIPAM.

The terms actually in use into the SIPAM system are Freshwater, Brackishwater ne terms actually in use into the Survay system are resourced by Marine water and Other. Marine water and Othe<br>Marine water and Other. Many participants considered that two categories like<br>Freshwater and Saltwater (Tracki

 $\overline{\mathbf{x}}$ 

Environment

#### **Freshwater Culture**

By freshwater culture is understood the cultivation of aquatic organisms where<br>the end product is raised in freshwater, such as ponds, reservoirs, rivers, lakes,<br>canals etc., in which the salinity does not normally exceed waters.

#### **Brackishwater**

**Brackishwater Brackishwater** culture By brackishwater and product is culture in the end product is called to we are the end product is called to we are the structuating relatively high a range between 0.5% and full str

Mariculture<br>By mariculture is understood that the cultivation of the end product takes place in seawater, such as fjords, inshore and open waters and inland seas where salinity is generally high and is not subject to significant daily or seasonal<br>variations. Earlier stages in the life cycle of these aquatic organisms may be spent in brackishwater or freshwater.

The *Quick Select Species* button allows the user to access to the **Common Species Shorcuts** which may help in selecting the species itself. A sort facility is provided by clicking on the top of each column: Scientific Name, Common Name and 3-Alpha Code.

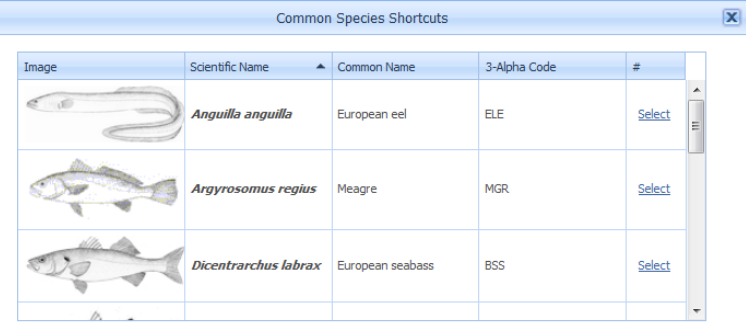

#### SIPAM - GFCM-CAQ Aquaculture Portal

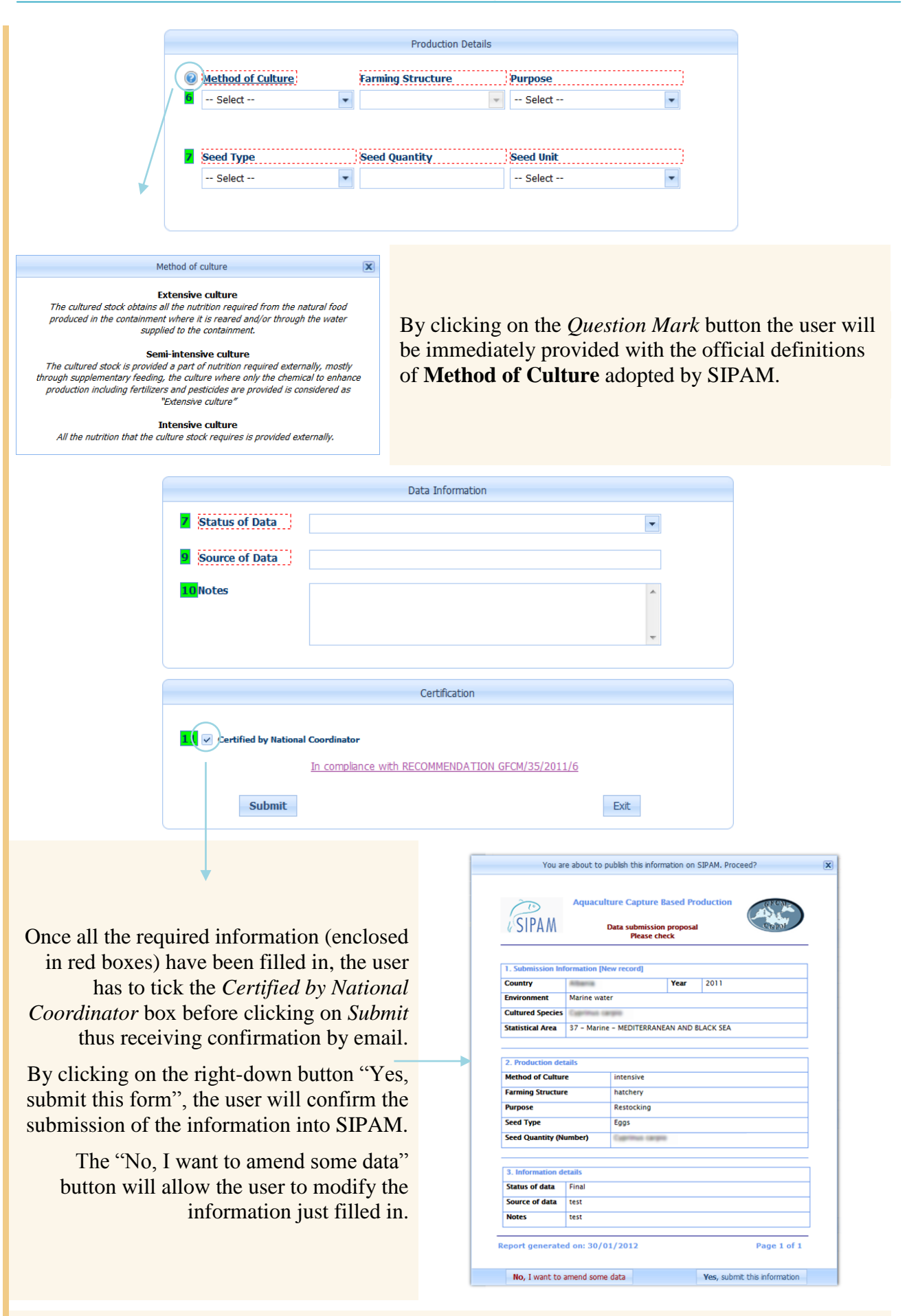

Once the certification process has been finalised, the record is made available for consultation (by register users only) and modification if necessary (by National Coordinators).

# <span id="page-17-0"></span>**4.3 Capture Based Production Data Analysis Tool**

By clicking on "Capture Based Production Data Analysis Tool" button, registered user will access to a poweful tool which allow to visualize in a compact layout large amount of data. Kindly refer to par. 3.6 "Production Statistics Data Analysis Tool" to get all the information about this important feature.

# **ANNEX 1**

### <span id="page-18-0"></span>**Recommendation GFCM/35/2011/6 ON REPORTING OF AQUACULTURE DATA AND INFORMATION**

The General Fisheries Commission for the Mediterranean (GFCM),

*RECALLING* the FAO Code of Conduct for Responsible Fisheries which calls for sustainable development and responsible aquaculture practices;

*RECALLING* the GFCM's role in promoting the sustainable development of aquaculture in the Mediterranean, Black Sea and connecting waters;

*RECALLING* the Rule X(e) of the GFCM Agreement in which Contracting Parties have an obligation to provide information on production and other data relevant to the function of the CAQ;

*CONSIDERING* the development of the Information System to promote aquaculture in the Mediterranean (SIPAM) over the years;

*RECOGNIZING* the need of the Committee on Aquaculture to have reliable data available to undertake its work effectively;

*RECALLING* that standards in aquaculture data collection and statistics should be established in line with guidelines set by the FAO Coordinating Working Party on Aquaculture Statistics;

*NOTING* the proposal made by the Sixth Session of CAQ to establish a regional data collection scheme for aquaculture;

*NOTING* that the Thirty-first Session recommended that the responsabilities of the SIPAM National Coordinators be formally endowed with a national institution;

*ADOPTS*, in conformity with the provision of paragraph 1 (b) and (h) of Article III and Article V of the GFCM Agreement, the following:

1. Contracting Parties shall submit the data for all the parameters listed below on an annual basis to the GFCM Secretariat:

### PRODUCTION STATISTICS BY:

- CWP<sup>1</sup> Statistical Areas;
- Culture environment (brackish, marine and freshwater);
- Cultured species (scientific and common name; including capture-based species);
- System of culture (extensive, semi-intensive, intensive);
- Type of culture (cages, ponds, raceways, hatchery, etc.);
- Type of product (ongrowing, eggs, fingerlings, etc.);
- Capture-based aquaculture input (seed quantity: eggs, wild fingerlings, wild fish etc.);
- Production quantity (tonnes/units);
- Production value (currency);

*SIPAM Quick Start Guide for National Coordinators (March 2013)* **15**

<u>.</u>

<sup>&</sup>lt;sup>1</sup> See *The Coordinating Working Party on Fishery Statistics: Its Origin, Role and Structure. FAO Fisheries Circular.* No. 193. December 1995.

### PRODUCTION CENTRES

- Unit (segment) of production (hatcheries, ongrowing farms);
- Number of production centres per unit (segment);
- Cultured species per unit (segment);
- Total volume (m3) of facilities of production centres per segment;
- Destination of product per segment (consumption, ongrowing, restocking, ornamental).

### MARKET

- Feed, Fishmeal and Fish Oil:
	- o Domestic production (tonnes)
	- o Feed prices for major farmed species (per tonne)
	- o Domestic Prices (per tonne)
	- Trade and Consumption:
		- o Import and export of aquatic products (weight and value)
		- o Import and export of major farmed species (weight and value)
		- o Main export destination for farmed species
		- o National per capita consumption of aquatic products

2. The deadline for submissions is 30 June, with the reference year for the data submitted being the preceding year.

3. Members shall nominate a national focal point responsible for the submission of aquaculture data.

# **ANNEX 2**

#### **Aquaculture Glossary**

#### <span id="page-20-0"></span>**Aquaculture**

*Aquaculture is the farming of aquatic organisms<sup>2</sup> . Farming implies some sort of intervention in the rearing process to enhance production, such as regular stocking, feeding, protection from predators, etc. Farming also implies individual or corporate ownership of the stock being cultivated.*

*For statistical purpose, aquaculture production is defined as an increment of biomass and/or an increment in numbers of individual organisms produced during the period of farming. Therefore, in order to measure aquatic production, both input to, and output from, the farming environment are needed to monitor. Seed going into a culture-based fishery is considered as an output from aquaculture to fishery, while seed collected by fishery for aquaculture is considered an input from fishery to aquaculture*

### **Environment**

*Freshwater Culture. By freshwater culture is understood the cultivation of aquatic organisms where the end product is raised in freshwater, such as ponds, reservoirs, rivers, lakes, canals etc., in which the salinity does not normally exceed 0.5‰. Earlier stages of the life cycle of these aquatic organisms may be spent in brackish or marine waters.*

*Brackishwater. Culture By brackishwater culture is understood the cultivation of aquatic organisms where the end product is raised in waters of fluctuating salinity in a range between 0.5‰ and full strength seawater. Culture utilizing relatively high salinity water originated from inland water bodies should be considered as brackishwater culture. If these conditions do not* exist or have no effect on cultural practices, production should be recorded under either *"Freshwater culture" or "Mariculture". Earlier stages of the life cycle of these aquatic organisms may be spent in fresh or marine waters.*

*Mariculture. By mariculture is understood that the cultivation of the end product takes place in seawater, such as fjords, inshore and open waters and inland seas where salinity is generally high and is not subject to significant daily or seasonal variations. Earlier stages in the life cycle of these aquatic organisms may be spent in brackishwater or freshwater.*

#### **System of culture**

<u>.</u>

*Extensive culture: the cultured stock obtains all the nutrition required from the natural food produced in the containment where it is reared and/or through the water supplied to the containment,*

*Semi-intensive culture: the cultured stock is provided a part of nutrition required externally, mostly through supplementary feeding, the culture where only the chemical to enhance production including fertilizers and pesticides are provided is considered as "Extensive culture", and*

*Intensive culture: all the nutrition that the culture stock requires is provided externally.*

<sup>&</sup>lt;sup>2</sup> Currently, aquatic organisms referred to fish, mollusks, crustaceans, other invertebrate, crocodiles, alligators, turtles, amphibians and aquatic plants.

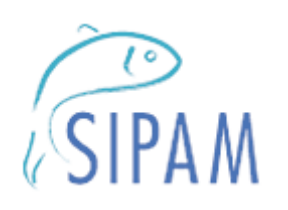

# **GFCM - CAQ - Aquaculture Portal**

*www.faosipam.org*